**DIBUIX AMB ORDINADOR 3r ESO**

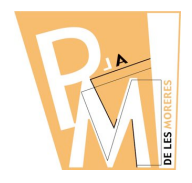

**Unitats Didàctiques**

**Curs 2009-2010**

**1. Introducció al Dibuix amb Ordinador**

## **1.1. ELS MAPES DE BITS**

**Mapes de Bits**: la informació de la imatge ens la dona cada BIT (punt) de la imatge. Els **DPI** o **PPP** ens determinen la **RESOLUCIÓ** (tamany) de la imatge. Treballarem a **72 dpi** per imatges d'internet, a **150 dpi** per imatges d'impresora i a **300 dpi** per impremta.

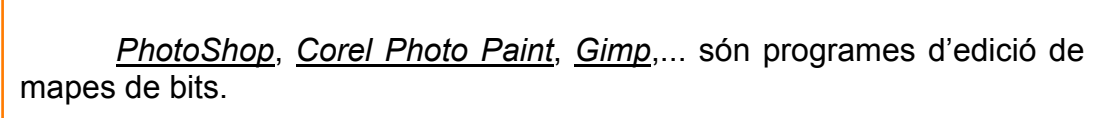

Fixa't en les dues imatges següents:

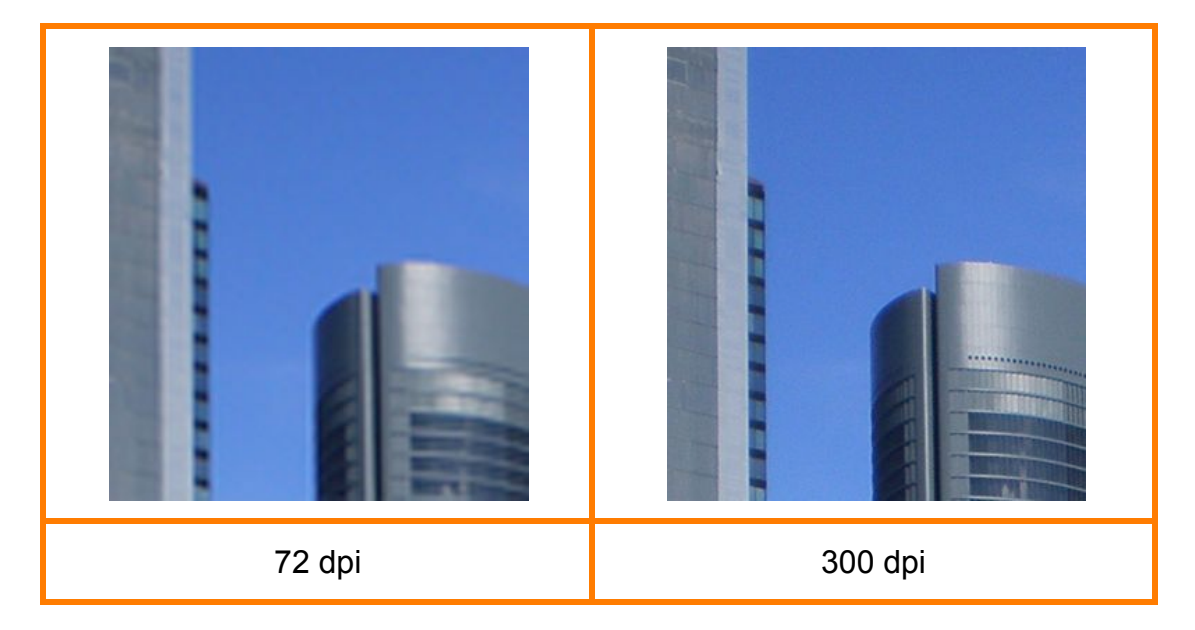

Les dues imatges tenen el mateix **FORMAT** i **TAMANY** sobre el paper, peró la imatge de la dreta és més **NÍTIDA** que la de l'esquerra, o sigui, es veu amb més **DETALL**, sembla ser que és de més **QUALITAT**.

Nosaltres treballarem la edició de MAPES de BITS amb el **GIMP**.

Aquest programa és gratuit i us el podeu descarregar des de la següent adreça web:

http://www.gimp.org

*CV.3rESO Dibuix amb Ordinador*

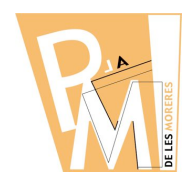

## **Unitats Didàctiques**

**Curs 2009-2010**

## *Pràctica nº 1*

**a)** Ves a la següent adreça d'internet:

http://www.xtec.cat/~fsaura2/vip/tercer/imatgesunitat1.html

i descarrega't a la teva carpeta d'usuari les tres imatges: **cars\_A.jpg**, **cars\_B.jpg** i **cars\_C.jpg**

**b)** Un cop tinguis les 3 imatges a l'ordinador, obre-les d'una en una amb el **GIMP** i torna-les a guardar a la mateixa carpeta canviant la paraula **CARS** pel teu **COGNOM**.

**c)** Després, fes modificacions amb el **PINZELL** a les tres imatges que tenen el teu **COGNOM** i observa les diferències.

**d) CREA** un arxiu de **WORD**, col·loca-hi les 3 imatges retocades *una al costat de l'altre* amb el mateix tamany i:

- **d.1.)** Digues quina és la imatge de 72dpi, la de 150dpi i la de 300dpi.
- **d.2.)** Explica breument com has arribat a aquesta conclusió.
- **d.3.)** Digues breument quines diferències has notat quan les has pintat.

**e)** Finalment envia l'arxiu de **WORD** *(COGNOM\_PRACTICA1.doc)* a l'adreça **eMail** del teu professor:

francescsaura@gmail.com